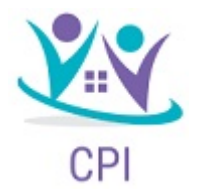

## CPI Mobile App and Member Portal

## Mobile App and Member Portal

## **HOW DO I FILE A CLAIM AND UPLOAD A RECEIPT?**

- 1. On the **Home Page**, you may simply select the "**File a Claim**" under the "I want to…" section.
- 2. The claim filing wizard will walk you through the request including entry of information, payee details and uploading a receipt.
- 3. For submitting more than one claim, click **Add Another**, from the **Transaction Summary** page.
- 4. When all claims are entered in the **Transaction Summary**, agree to the terms and conditions click **Submit** to send the claims for processing.
- 5. The **Claim Confirmation** page displays. You may print the **Claim Confirmation Form** as a record of your submission. If you did not upload a receipt, you can upload the receipt from this screen or print a **Claim Confirmation Form** to submit to the administrator with the required receipts.

NOTE: If you see a **Receipts Needed** link in the Tasks/Message Center section of your Home Page, click on it. You will be taken to the **Claims** page where you can see the claims that require documentation. You can easily upload the receipts from this page.

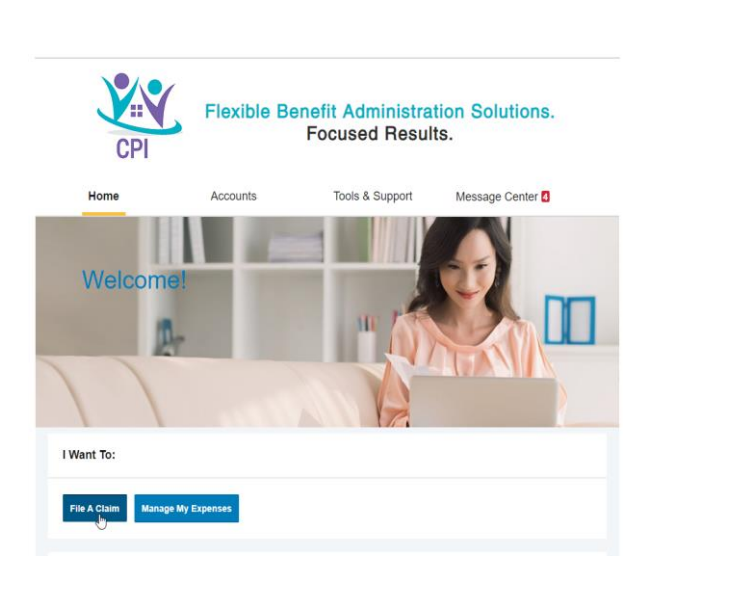

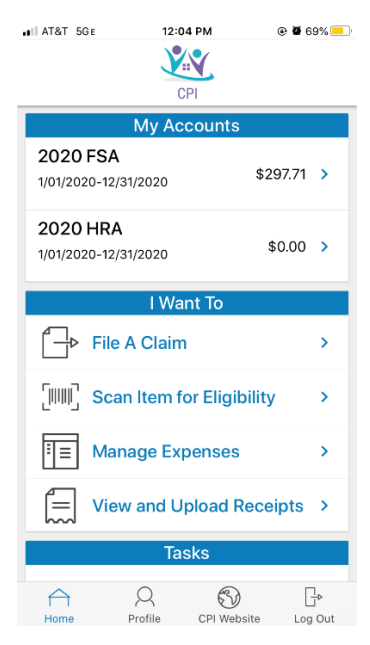

## Mobile App Features

- View in-app messages and text alerts that provide instant notifications about your account(s)
- Link to an external web page to obtain helpful information such as a list of eligible expenses
- Retrieve a lost username or password
- Use your device of choice including Apple® and Android™-powered smartphones
- Submit claims for medical and dependent care FSA, HRA, VEBA, transportation, tuition and premium reimbursement plans
- Snap a photo of a receipt and submit with a new or existing claim, or store in your camera roll for claim filing
- Use the Eligible Expense Scanner to scan items to determine if they are qualified medical expenses before you get to the checkout lanes.
- Access your account funds to pay yourself or someone else such as doctor
- Enter and view expense information and receipts
- Report a debit card as lost or stolen

**Use the QR code below for easy Mobile App download!** 

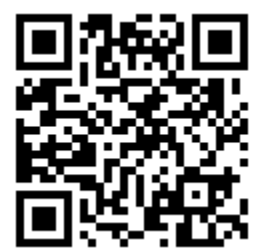